# **Wyoming eFiling Guide for Attorneys**

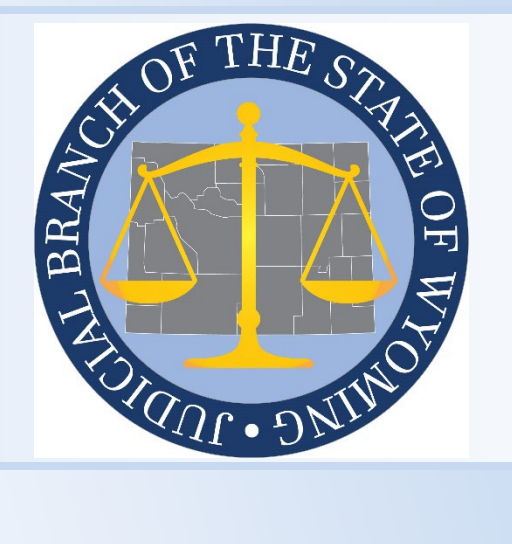

*Wyoming Judicial Branch* **2301 Capitol Avenue Cheyenne, WY 82002 www.courts.state.wy.us**

## Contents

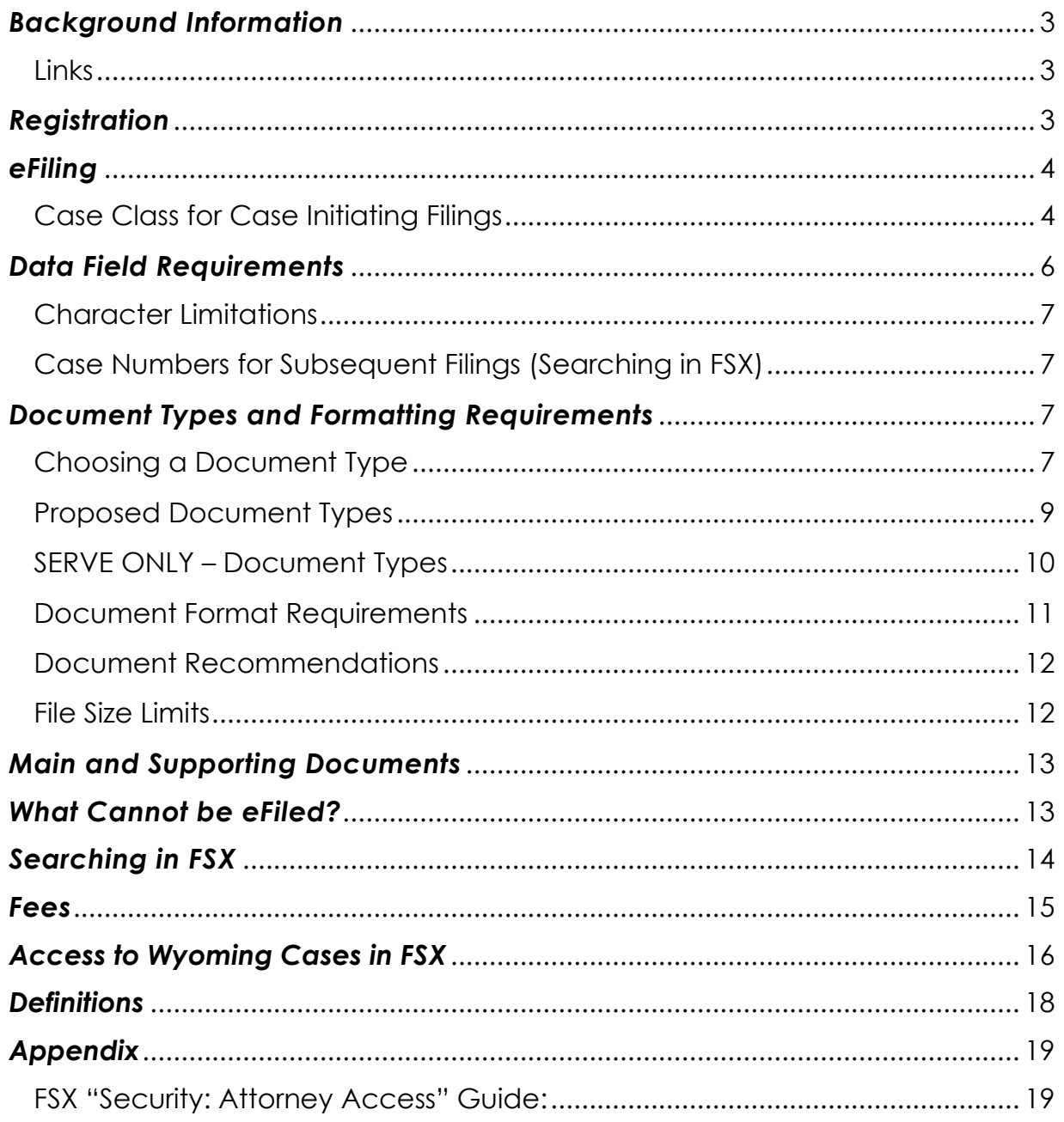

## <span id="page-2-0"></span>*Background Information*

Wyoming trial courts use an electronic filing (eFiling) system hosted by File & ServeXpress (FSX). [1T](#page-2-3)his guide supplements the FSX training provided for Wyoming Attorneys with information specific to eFiling in Wyoming District and Chancery Courts. In addition to reviewing this guide, all eFilers should attend the FSX training and become familiar with the information found at the following links:

<span id="page-2-1"></span>**Links**

- <https://www.courts.state.wy.us/efiling/>
- [https://www.courts.state.wy.us/court\\_rule/wyoming-rules-for](https://www.courts.state.wy.us/court_rule/wyoming-rules-for-electronic-filing-and-service-in-district-courts/)[electronic-filing-and-service-in-district-courts/](https://www.courts.state.wy.us/court_rule/wyoming-rules-for-electronic-filing-and-service-in-district-courts/)
- <https://www.fileandservexpress.com/wyoming/>

## <span id="page-2-2"></span>*Registration*

Use the Wyoming Law Firm User Onboarding Checklist to register for eFiling in Wyoming District or Chancery Courts. A copy of the checklist can be found at the following link.

• [https://www.fileandservexpress.com/wp](https://www.fileandservexpress.com/wp-content/uploads/2023/12/WY-Firm-User-Onboarding-Checklist.pdf)[content/uploads/2023/12/WY-Firm-User-Onboarding-Checklist.pdf](https://www.fileandservexpress.com/wp-content/uploads/2023/12/WY-Firm-User-Onboarding-Checklist.pdf)

Some key points to remember about registering:

- Register the Firm first.
- Register as an Attorney at the Firm.
- Complete the Wyoming Proficiency exam.
- Ensure the name, address, and Wyoming Bar Number matches what is on file with the Wyoming Bar Association.
- The Wyoming Bar ID number must be in the format X-XXXX (e.g., 1- 2345). The dash must be included in the Bar ID number.

<span id="page-2-3"></span><sup>&</sup>lt;sup>1</sup> This guide is provided as a courtesy for attorneys who eFile documents in Wyoming courts. This guide is not a substitute for court rules and applicable statutes. Attorneys are responsible for reviewing and complying with all court rules and statutes governing eFiling.

## <span id="page-3-0"></span>*eFiling*

#### <span id="page-3-1"></span>**Case Class for Case Initiating Filings**

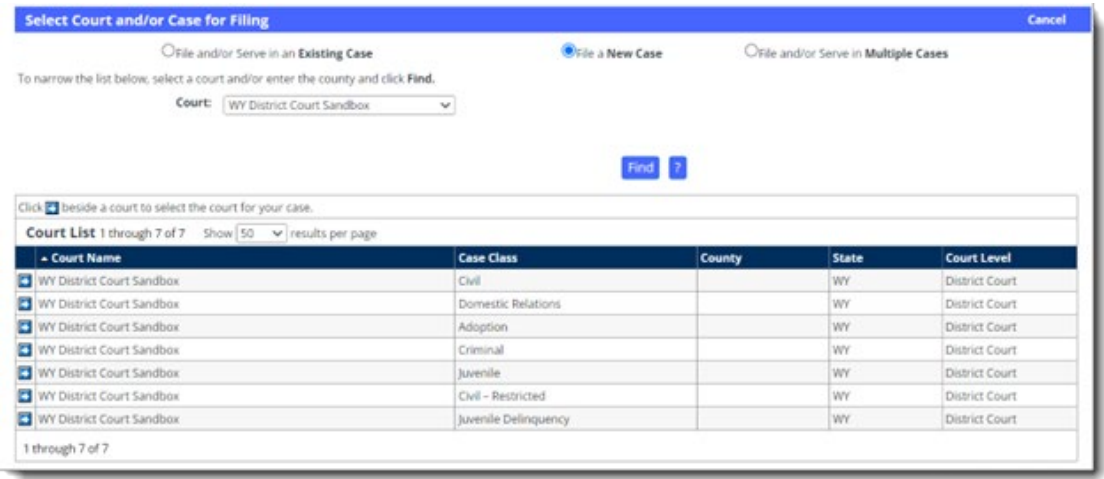

Select the correct case class when filing a case-initiating document. The case classes, along with their corresponding case-number abbreviations are:

- $\bullet$  Civil CV
- Civil Restricted CV
- Domestic Relations DR
- Adoption AD
- Criminal CR
- Juvenile JV
- Juvenile Delinquency JV

The types of cases within each class are described below:

- **Civil** Civil cases generally begin with a complaint or petition to address or prevent a wrong, to provide protection, or to enforce a right. Types of cases in this class include:
	- o Appeals to the District Court
	- o Contracts
	- o Employment
	- o Guardianship and Conservatorship
	- o Probate
	- o Property
	- o Tort
- **Civil – Restricted** For civil cases that need to be suppressed when created. Types of cases in this category include:
	- o Involuntary Hospitalization
- **Domestic Relations** For family law cases, including:
	- o Custody/Visitation
	- o Divorce
	- o Paternity
	- o Support
	- o Termination of Parental Rights
- **Adoption** For adoption cases including proceedings for adoptees desiring to learn information about their biological parents. This case class is automatically suppressed when created. Types of cases in this category include:
	- o Adoption
	- o Confidential Intermediary
- **Criminal** For criminal cases. This case class is not to be used for case initiation by attorneys in Wyoming at this time.
- **Juvenile** For juvenile cases involving child welfare and juvenile justice that provide for the safety and well-being of children, while protecting the rights of parents. This case class is filed only by County Attorneys. These cases are automatically suppressed when created. Types of cases in this category include:
	- o Abuse and/or Neglect cases
	- o Child in Need of Supervision (CHINS) cases
- **Juvenile Delinquency** For juvenile cases involving criminal charges. This case class is filed only by County Attorneys. These cases are automatically suppressed when created.

## <span id="page-5-0"></span>*Data Field Requirements*

The completion of the following field requirements aids the transfer of data between the eFiling system and Case Management System (CMS).

Most case-initiating filings require "New Case Filings" for the Case Type in FSX (shown below). These filings require at least one Initiating Party (IP) and at least one Additional Party (AP).

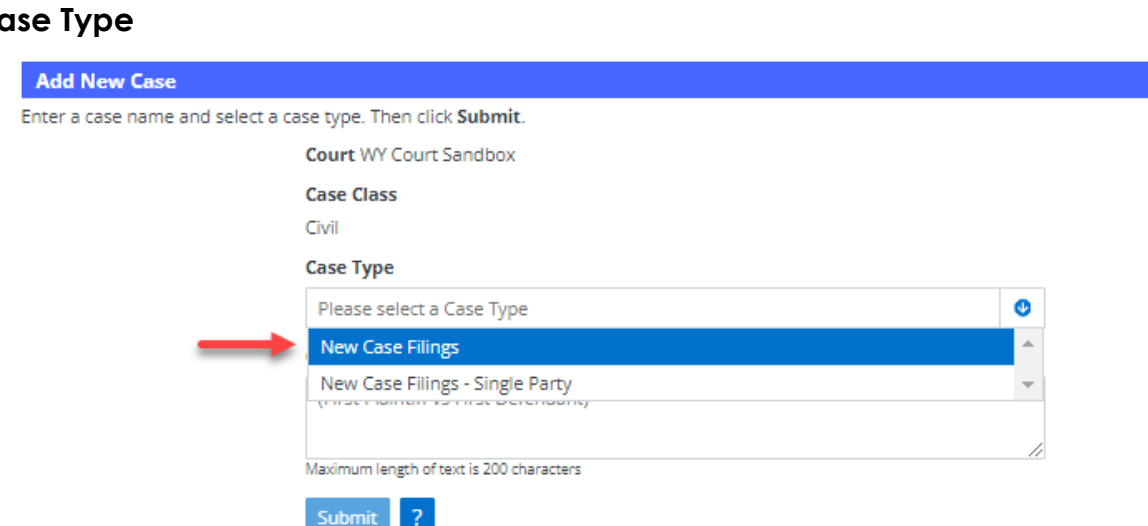

#### Co

#### **Parties**

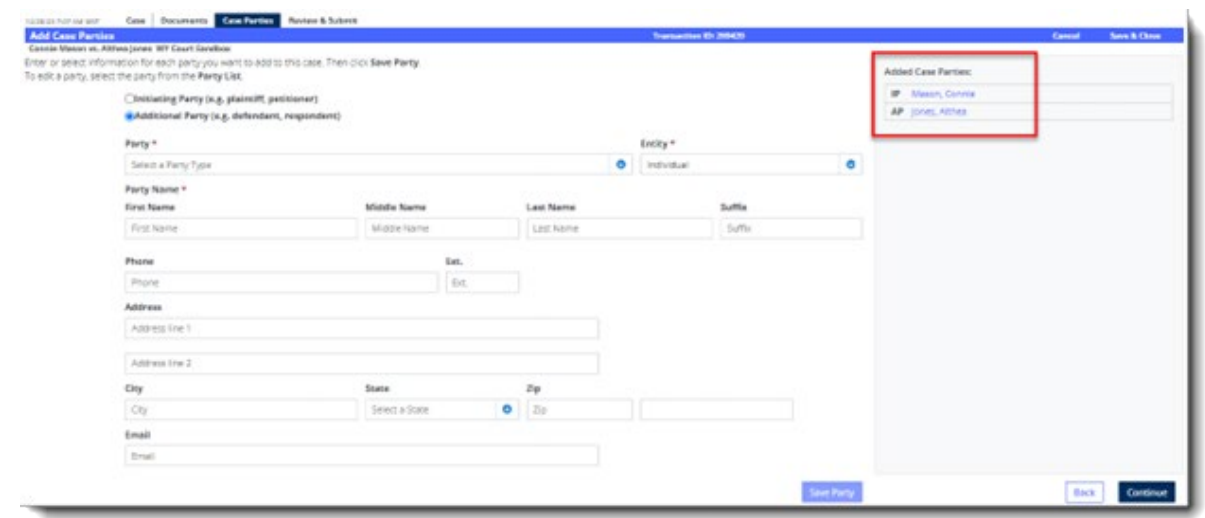

#### <span id="page-6-0"></span>**Character Limitations**

FSX imposes character limits on certain information fields. Specifically, the following fields have predefined character constraints:

- Case Name (or case caption) = 200 characters
- Document Title = 250 characters
- Organization Name = 100
- Party First Name = 30 characters
- Party Middle Name = 20 characters
- Party Last Name = 55 characters

The system prevents additional characters from being entered once the limit is reached.

#### <span id="page-6-1"></span>**Case Numbers for Subsequent Filings (Searching in FSX)**

The case number in FSX must match the case number in the court's CMS exactly. The format of the CMS case number is, YYYY-CC-NNNNNNN, where Y=year, C=case class (as described above) and N=numerical value of the case number (e.g., 2023-CV-0000123). The year and the preceding zeros in the numerical portion of the case number MUST be included.

If locating a case in FSX proves challenging because the case number does not adhere to the format provided above (e.g., CV-123), please contact the court to obtain the complete case number as it appears in the CMS.

## <span id="page-6-2"></span>*Document Types and Formatting Requirements*

#### <span id="page-6-3"></span>**Choosing a Document Type**

The Document Types included below (only a portion of which are available in the CMS) allow attorneys to give a basic description of the document that is being submitted. These Documents Type descriptions appear in the FSX Case History pages.

The fees for each filing vary depending on the Document Type selected. For example, case-initiating filings must include a Document Type that ends with an \*, a code that enables the CMS to create a new case. As another example, selecting the Document Type "Demand for a Twelve Person Jury Trial" results in a statutory fee of \$150.00.

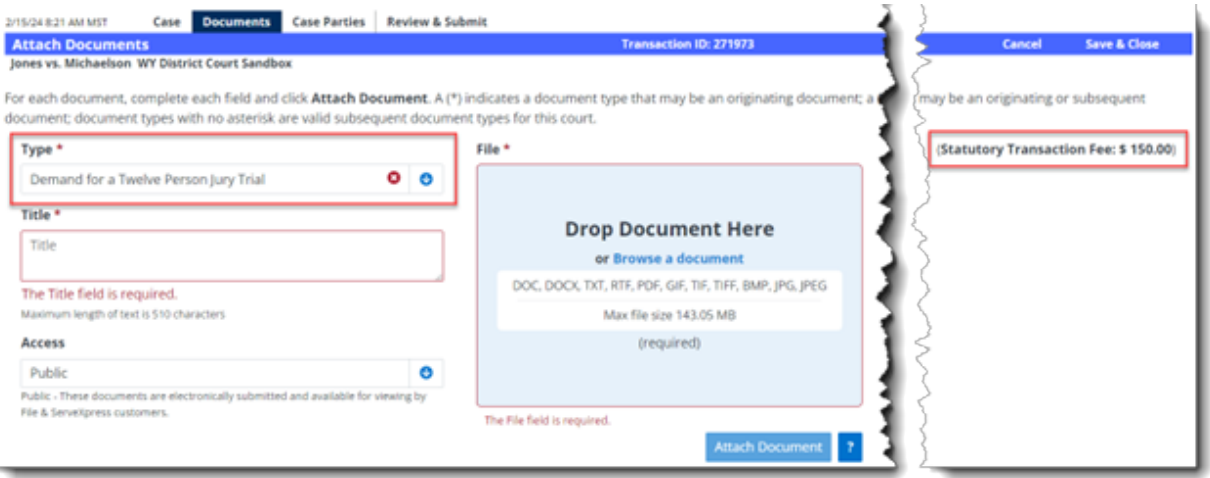

When submitting filings, be sure to select the Document Type that most closely matches the document that is being eFiled and that the appropriate fee appears for the filing. Contact the court if you are unsure about the proper selection, or if you have questions about the amount that shows for a particular Document Type.

#### <span id="page-8-0"></span>**Proposed Document Types**

Depending on the Proposed Document type chosen; there are three distinct handling processes: (1) Judge review, wherein the document remains without a file stamp or entry in the CMS; (2) CMS entry with automatic file stamping; or (3) submission to the CMS for clerk review without automatic file stamping.

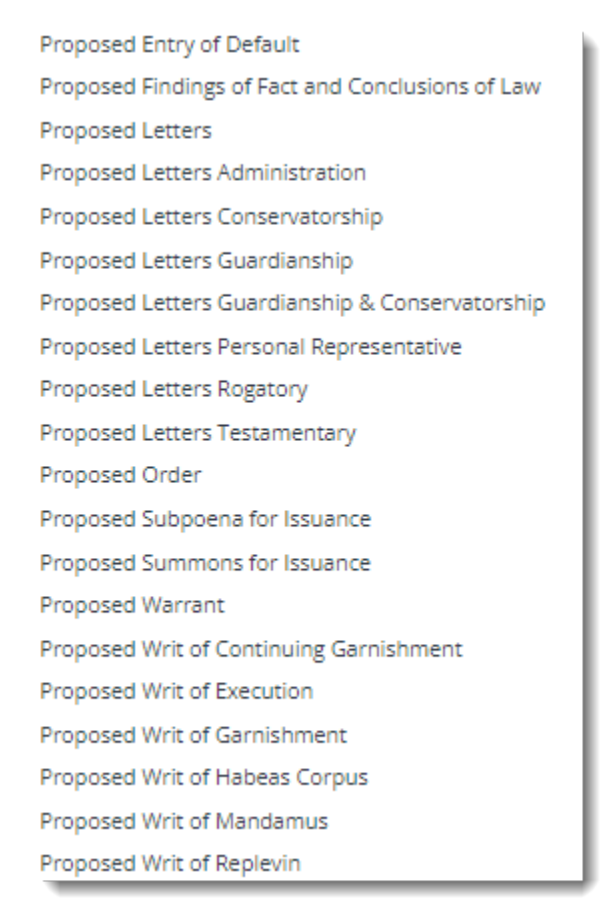

#### 1. **Judge Review**

The **Proposed Order** is routed to the Judge directly and is not file stamped or filed in the CMS. The Proposed Order Document Type must be a supporting document to another document type in the same transaction, such as a Motion, Petition, or Notice of Proposed Order (see section on Main and Supporting Documents). The Motion, Petition, or Notice will be filed stamped and sent to the court's CMS for quality control, but the Proposed Order will be sent to the Judge for review.

#### 2. **CMS Entry with Automatic File Stamp**

**Proposed Findings of Fact and Conclusions of Law** will be routed to the CMS for quality control and **will** be file stamped.

#### 3. **CMS Entry for Clerk Review**

All other Proposed Document Types in the list above will be routed to the CMS for clerk review but **will not** be automatically file stamped. After approval, the clerk will file stamp the document.

#### <span id="page-9-0"></span>**SERVE ONLY – Document Types**

These document types are designated for serving other parties involved in a case and should not be filed with the court.

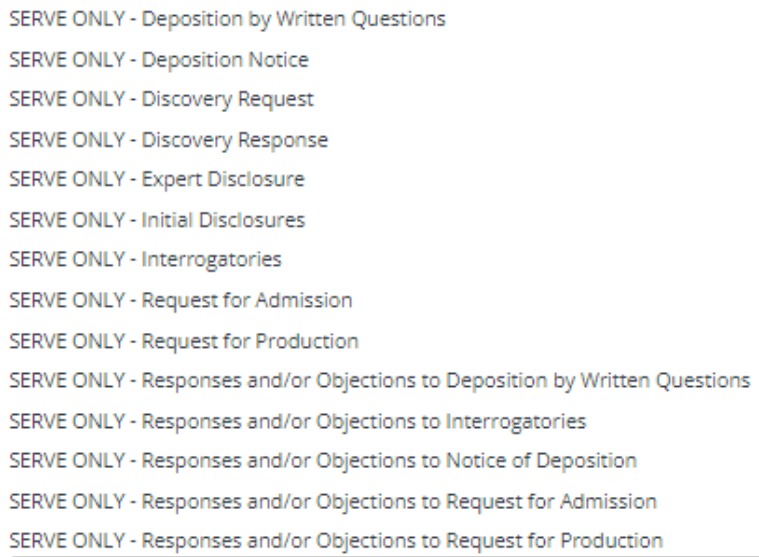

Serve-Only Document Types, although listed alongside other document types in the drop-down menu, require filers to take extra precautions to prevent them from being filed with the court. All documents within a single transaction are dispatched in the same manner. To designate the delivery method for all documents in the transaction, navigate to the Review & Submit Tab and select the appropriate option from the Delivery Options section.

For Serve-Only document types, opt for "Serve Only – Private" (accessible solely to the sending firm and served firms).

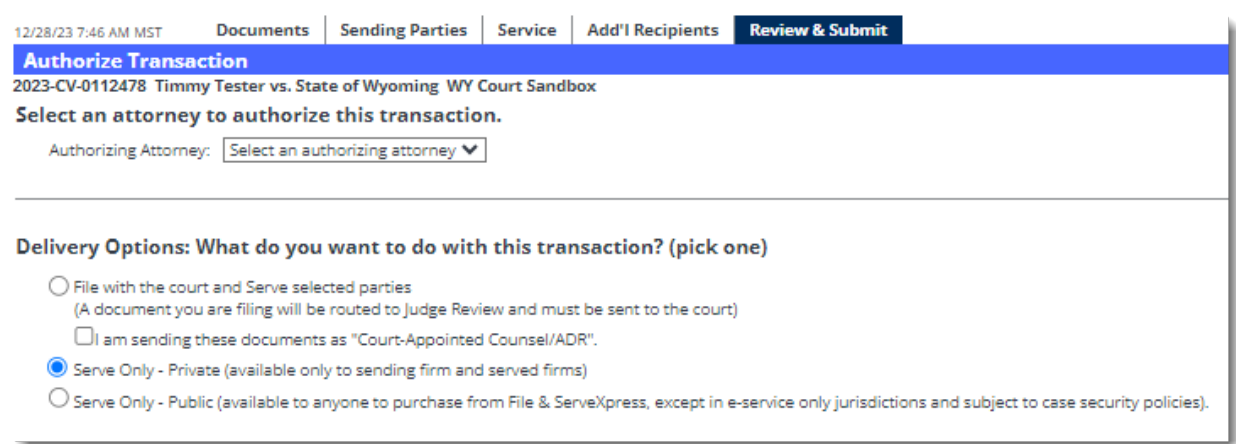

#### <span id="page-10-0"></span>**Document Format Requirements**

Current document format requirements can be found in the *Wyoming Rules for Electronic Filing and Service in District Courts* and the *eFiling Administrative Policies and Procedures Manual for Chancery Court*.

Current document format requirements include, but are not limited to:

- Documents need to be converted to .pdf rather than scanned when feasible.
- Document must be  $8\frac{1}{2}$ " by 11" in original form.
- Attachments or appendices that are larger or smaller should be reduced or enlarged to 8 ½" by 11".
- Font of no less than 12-point.
- Be clearly legible.
	- o **NOTE**: The scan provided to the court becomes the official record upon filing. The court will no longer have a paper record to refer to if the scan is not legible.
- Document that is not an attachment or exhibit must not be embedded inside another .pdf

**NOTE:** Leave a blank space for the automatic file stamp/Judge's banner (see current rules for specific guidelines) on the first page of EACH eFiled document.

#### <span id="page-11-0"></span>**Document Recommendations**

- Scan as Black and White when possible.
- Scan with 200 DPI when possible.
- Only scan color when necessary for purposes of clarity.

#### <span id="page-11-1"></span>**File Size Limits**

Each document must adhere to a file size limit of 150 megabytes (MB). Multiple documents can be filed at the same time, as long as the entire transaction does not exceed the limit of 150MB.

A document that exceeds the size limit must be broken down and submitted as separate files that fulfill the 150MB limit. Title the documents and use the "main" and "supporting" functionality of FSX to link the documents together. For filings too large for a single transaction, use the "Note to Clerk" field in the Review & Submit tab (shown below) to describe the part of the document the file represents, for example, "Motion for Summary Judgment, part 1 of 2".

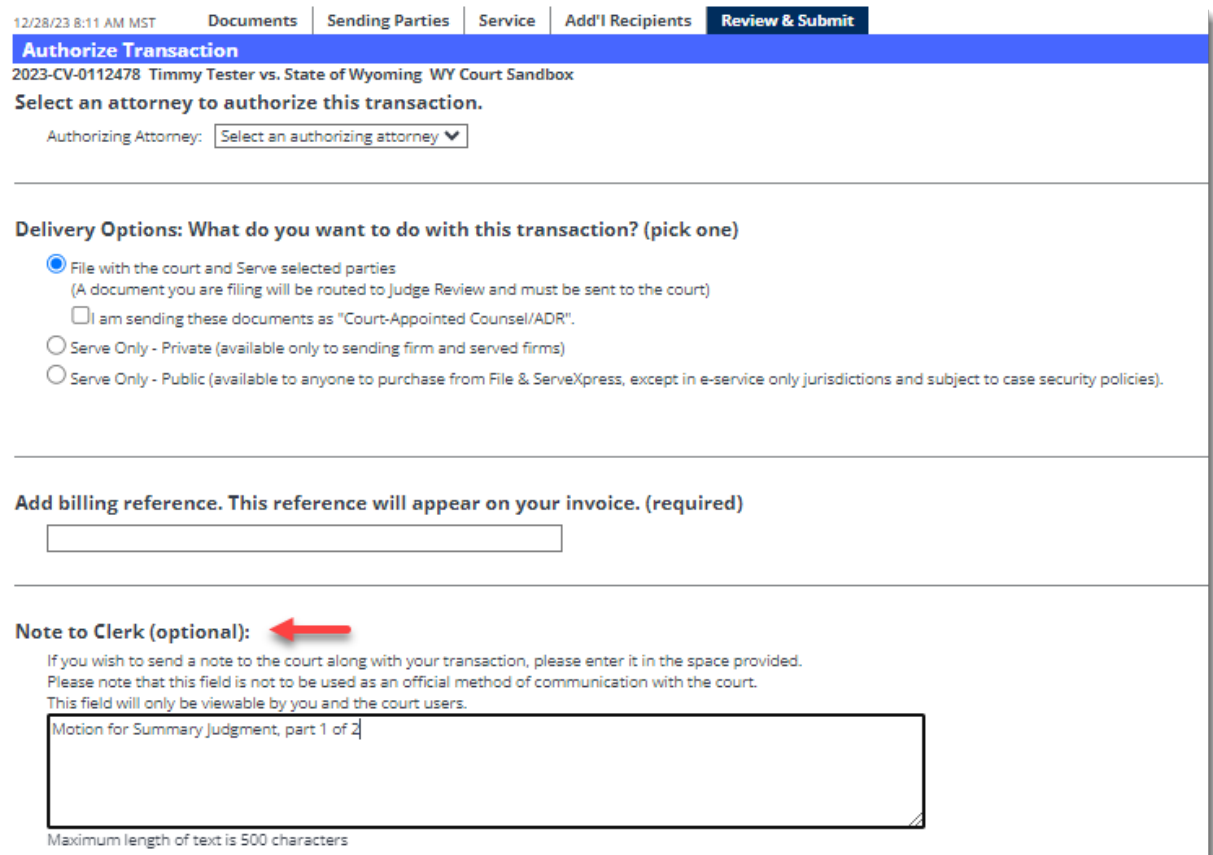

## <span id="page-12-0"></span>*Main and Supporting Documents*

The Wyoming eFiling rules require that "[a]ll eFiled documents relating to a single pleading or document submitted in the same electronic transaction shall be 'electronically stapled' using the 'main' and 'supporting' functionality of the EFS so multiple related documents, such as a motion and proposed order, are linked logically together and identified as a single transaction."

The example below depicts a filing with two "main" documents and one "supporting" document for each main document.

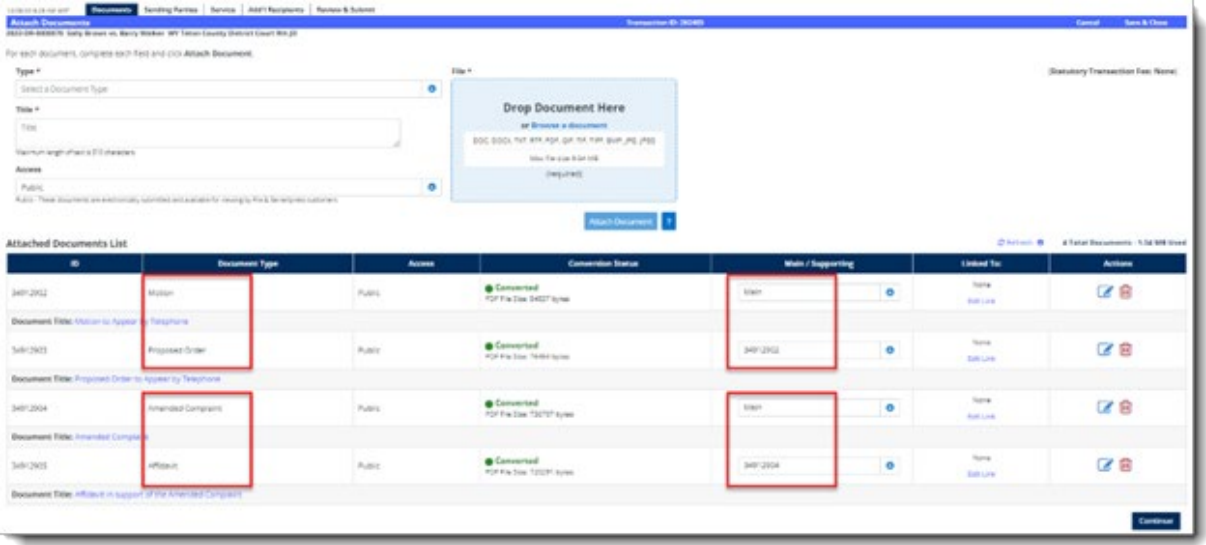

**NOTE**: Multiple "supporting" documents may be attached to a single "main" document.

### <span id="page-12-1"></span>*What Cannot be eFiled?*

Exceptions to eFiling can be found in the *Wyoming Rules for Electronic Filing and Service in District Courts* and the *eFiling Administrative Policies and Procedures Manual for Chancery Court*.

Current exceptions include, but are not limited to:

- A document or image that is prohibited from electronic storage by federal or state law.
- Non-paper or oversized exhibits.
- A document or item that cannot be converted to a .pdf.
- Original wills filed for the first time in a matter.
- Warrants, not including bench and arrest warrants requested or issued in a filed case.
- Grand Jury materials.

## <span id="page-13-0"></span>*Searching in FSX*

Keep in mind when searching in File & ServeXpress:

- FSX does not contain the official record of the court and may not exactly match the CMS record. For official records, contact the Court.
- FSX is not intended to provide Public Access with case information (see section on Access to Wyoming Cases).
- When using a case number to search, use the complete case number as it appears in the court's CMS (see section on Case Numbers).

If there is difficulty locating a case in the Quick Start box, or if the case needs to be updated with new information from the court's CMS, use "Start a Transaction".

The Quick Start box exclusively searches the FSX database. For initial case connections or to ensure access to the latest case details from the CMS, utilize the "Start a Transaction" Tab. This tab retrieves information directly from the CMS, providing comprehensive case data (refer to the screenshot below for guidance).

To search for a case:

1. Hover over the Filing & Service Tab and select **Start a Transaction** from the drop-down options.

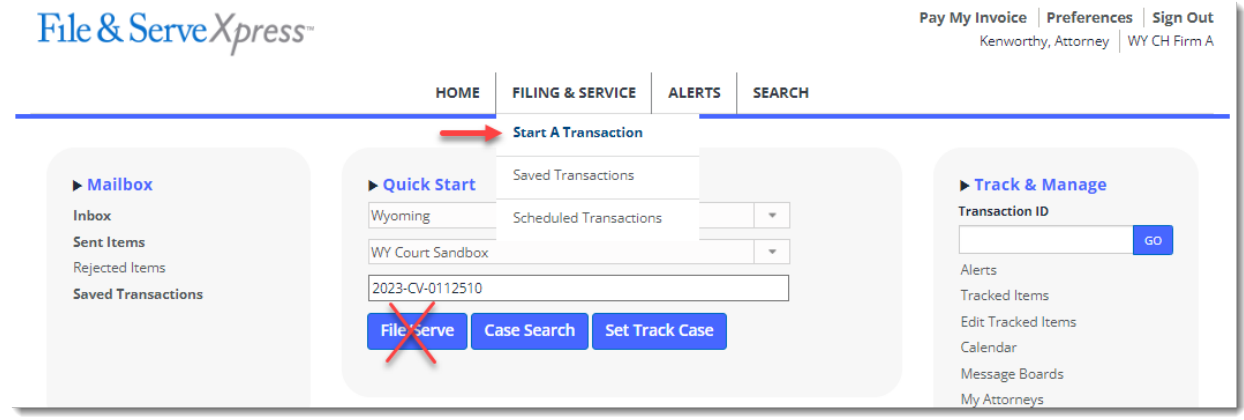

2. Enter the appropriate information in the Select Court and/or Case for Filing screen and click the **Find** button.

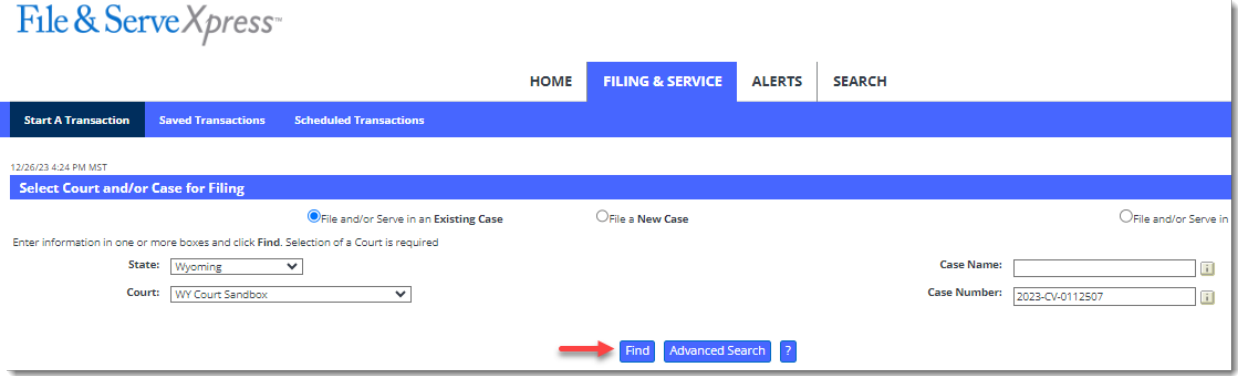

3. If entering a new transaction for the case, click the blue arrow next to the case number.

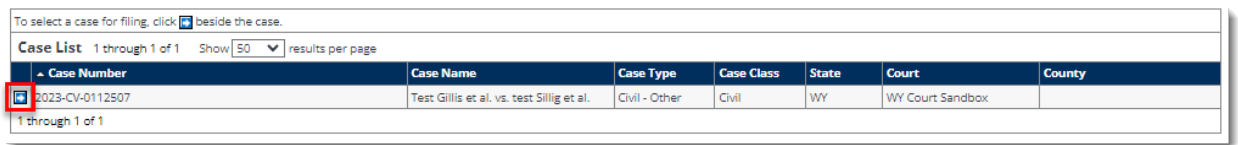

To view the case history instead of filing a new transaction, return to the Home Tab and use the Quick Start Case Search. This search method will now have the most current information for the case from the court's CMS.

## <span id="page-14-0"></span>*Fees*

Wyoming does not charge additional fees to use FSX. Fees required by statute or rule are attached to the appropriate document type in FSX. FSX will advance these fees to the court on the attorney's behalf. After advancing the fees, FSX will invoice the attorney to recover the fees.

Contact the court if the document type available to select does not show the appropriate fee per statute or rule.

Some courts have an additional "Law Library Fee". To eFile into a court that has this fee, look for a selection in the Review & Submit page to apply the fee to the filing. Contact the local Clerk of District Court for guidance on this fee.

When using the Inventory and Appraisal document type, look on the second page of the Review & Submit screen to enter the appropriate dollar amount for the filing.

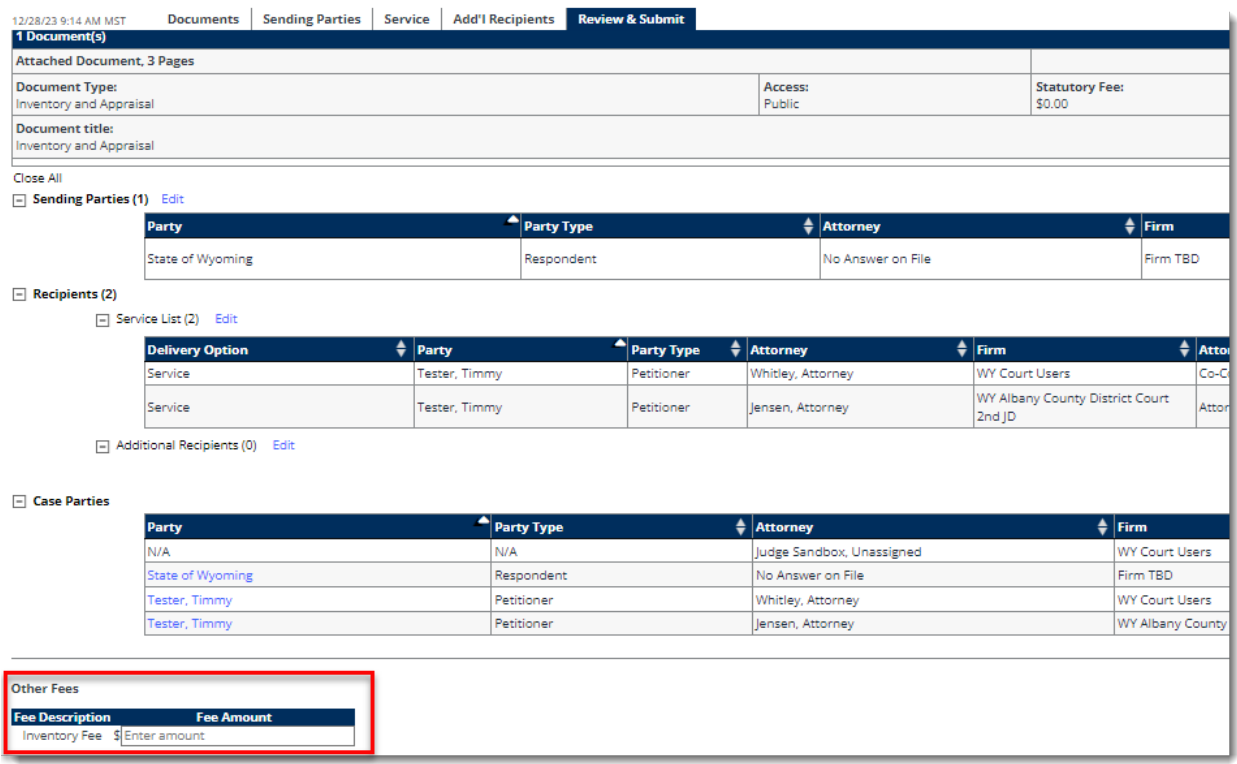

FSX does offer optional services to attorneys for additional costs, such as US Mail Service and Alert setup. Please refer to the FSX website for current offerings.

## <span id="page-15-0"></span>*Access to Wyoming Cases in FSX*

FSX is not intended to provide public access to district court case information.[2](#page-15-1) Access to district court case documents within FSX is restricted to registered FSX users explicitly listed as representing a party in the case.

Attorneys seeking to enter an appearance for a party can search for nonconfidential cases and submit their entry of appearance. Access to the case documents will only be granted once the entry is confirmed by the Court.

<span id="page-15-1"></span><sup>2</sup> For a fee, FSX does provide remote access to chancery case records to registered FSX users who are not listed as representing a party on the case. This service is not available in district court.

To enter an appearance for a party in a confidential case, please contact the court for further instructions.

For access to Wyoming cases please refer to the guide by FSX, "Security: Attorney Access" (provided in the Appendix).

**NOTE:** Public access of non-confidential case records is provided at Wyoming courthouses using Public Access terminals. Information submitted to courts via FSX may be made available at these terminals prior to the clerk quality control process.

## <span id="page-17-0"></span>*Definitions*

- **Document Access Levels**
	- o **In Camera, electronic –** these documents are electronically submitted to and viewable by only the judge, the submitter, the authorizing attorney who submitted the document, and the attorneys who are served with the document.
	- o **Public –** these documents are electronically submitted to and viewable by all listed parties on the case.
	- o **Sealed, electronic -** these documents are electronically submitted to and viewable by only the court, the firm that submitted the document, and any firms that are served with the document.
	- o **Suppressed –** these documents within a Suppressed case are electronically submitted to and viewable by the court, the organization that submitted the document, organizations currently active as participants to the case, and any third-party organization that has submitted prior transactions in the case.
- **Traditional Filing –** this document type listed on many Case History screens indicates that the court clerk received the filing at the courthouse "over the counter" and not through FSX.

## <span id="page-18-0"></span>*Appendix*

<span id="page-18-1"></span>**FSX "Security: Attorney Access" Guide:**

## File&Servexpress

Security: Attorney Access

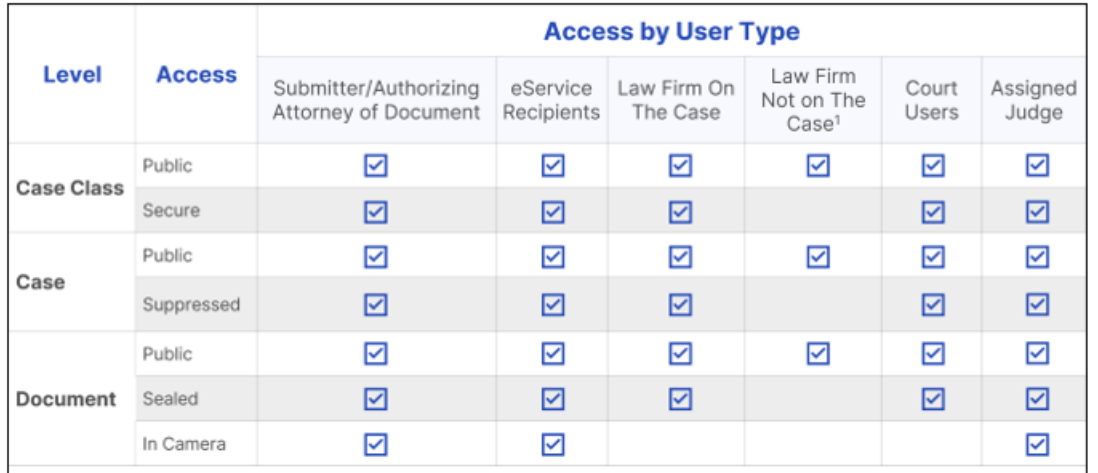

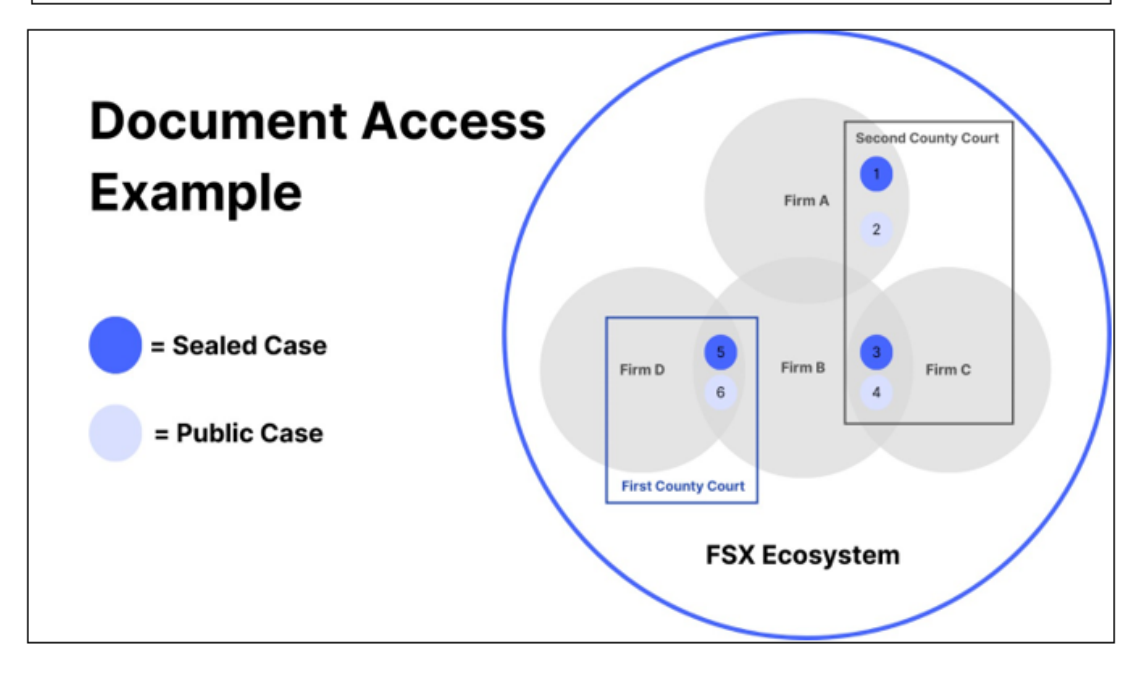

## **File & Servexpress**

#### **Document Access Example**

#### **CASES USED IN EXAMPLE:**

All the Attorneys included in this example are registered users of FSX. Here is a list of the Cases and their associated Attorneys:

- Case 1: Sealed "Suppressed" Case in the Second County Court, with Attorney Stephen from Firm A on the case.
- . Case 2: Unsealed "Public" Case in Second County Court, with Attorney Jane from Firm A on the case.
- . Case 3: Sealed "Suppressed" Case in Second County Court, with Attorney Callie from Firm B and Attorney Erica from Firm C on the case.
- . Case 4: Unsealed "Public" Case in Second County Court, with Attorney Amanda from Firm B and Attorney Carrie from Firm C on the case.
- . Case 5: Sealed "Suppressed" Case in First County Court with Stevie from Firm B and Attorney Heather from Firm D on the case.
- . Case 6: Unsealed "Public" case in First County Court, with Attorney Summer from Firm B and Attorney Victor from Firm D on the case.

#### **DOCUMENT ACCESS FOR FIRM MEMBERS EXPLAINED:**

#### **In Firm A:**

The Attorneys in Firm A are able to access the following documents:

- . Attorney Stephen can see documents for both Case 1 and Case 2.
- Attorney Jane can see documents for both Case 1 and Case 2 because another Attorney from Firm A is on the service list for the case.
- . Neither Attorney can see documents for Cases 3, 4, 5, or 6.

#### **In Firm B:**

The Attorneys in Firm B are able to access the following documents:

- . Attorney Callie can see documents in Cases 3, 4, and 6. She would also see documents in Case 5 because another attorney from Firm B is on the service list of the case.
- Attorney Amanda can see documents in Cases 4 and 6. She would also see documents in Cases 3 and 5 because another attorney from Firm B is on the service list of the case.

## **File & Servexpress**

- . Attorney Stevie can see documents in Cases 4, 5, and 6. She would also see documents in Case 3 because another attorney from Firm B is on the service list of the case.
- Attorney Summer can see documents in Cases 4 and 6. She would also see documents in Cases 3 and 5 because another attorney from Firm B is on the service list of the case.
- . No attorneys in Firm B can see documents in Cases 1 or 2.

#### **In Firm C:**

The Attorneys in Firm C are able to access the following documents:

- . Attorney Erica can see documents in Cases 3 and 4.
- Attorney Carrie can only see documents in Case 4. She would also see documents in Case 3 because another attorney from Firm C is on the service list of the case.
- Neither can see documents in Cases 1, 2, 5, or 6.

#### In Firm D:

The Attorneys in Firm D are able to access the following documents:

- Attorney Heather can see documents in Cases 5 and 6.
- . Attorney Victor can only see documents in Case 6. He would also see documents in Case 5.
- Neither can see documents in Cases 1, 2, 3, or 4.